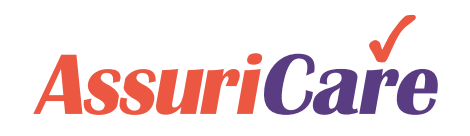

# **CareWhen Updates**

Release Notes: December 17, 2020

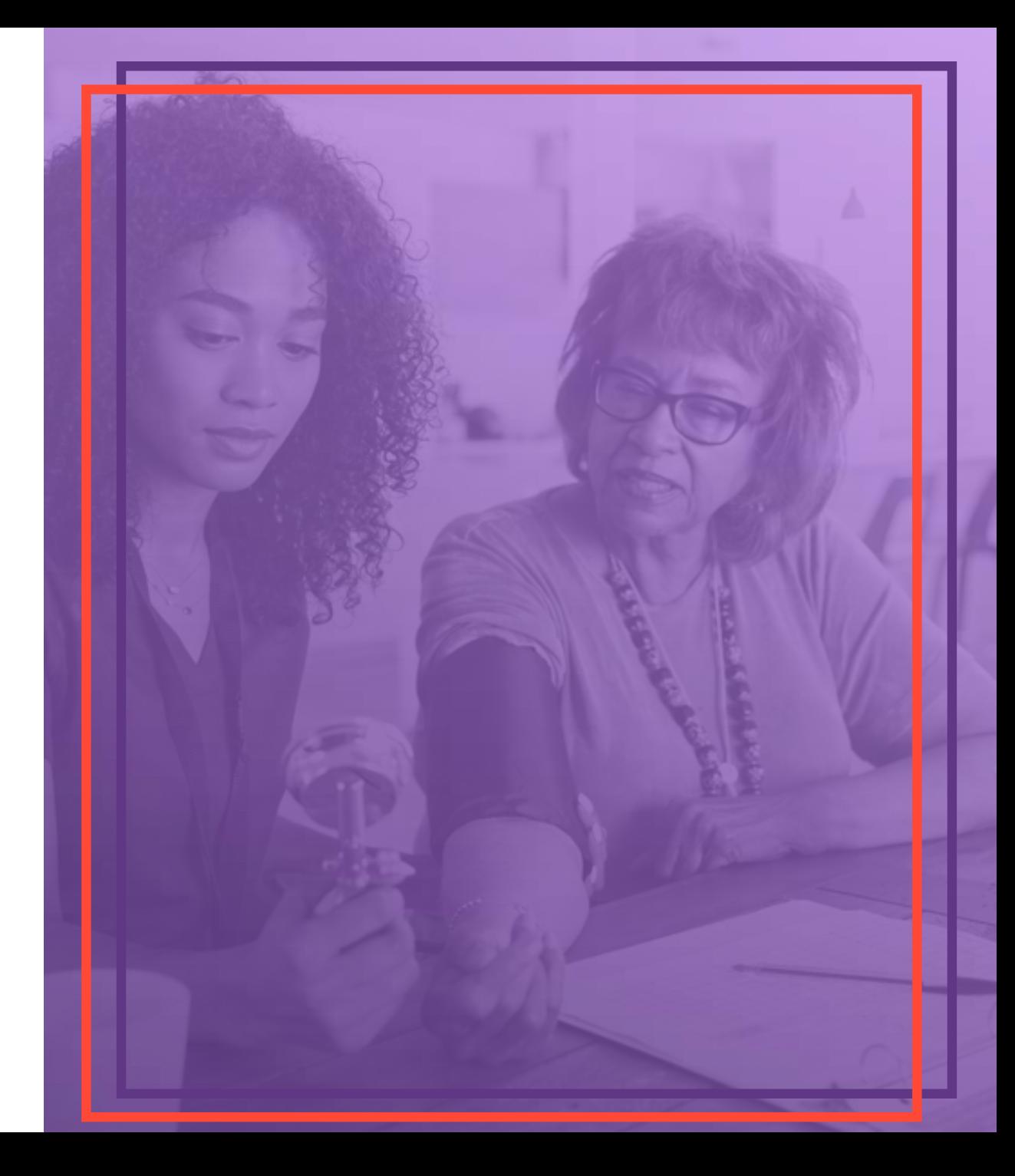

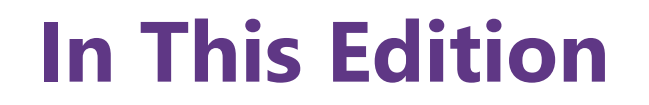

**Auto Generate Travel Mileage and Travel Time**

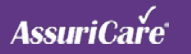

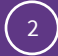

## **Auto-Generate Travel Mileage / Time**

#### **FEATURE BENEFITS**

Automatically calculate travel mileage  $\mathcal{A}$ and travel time for each visit

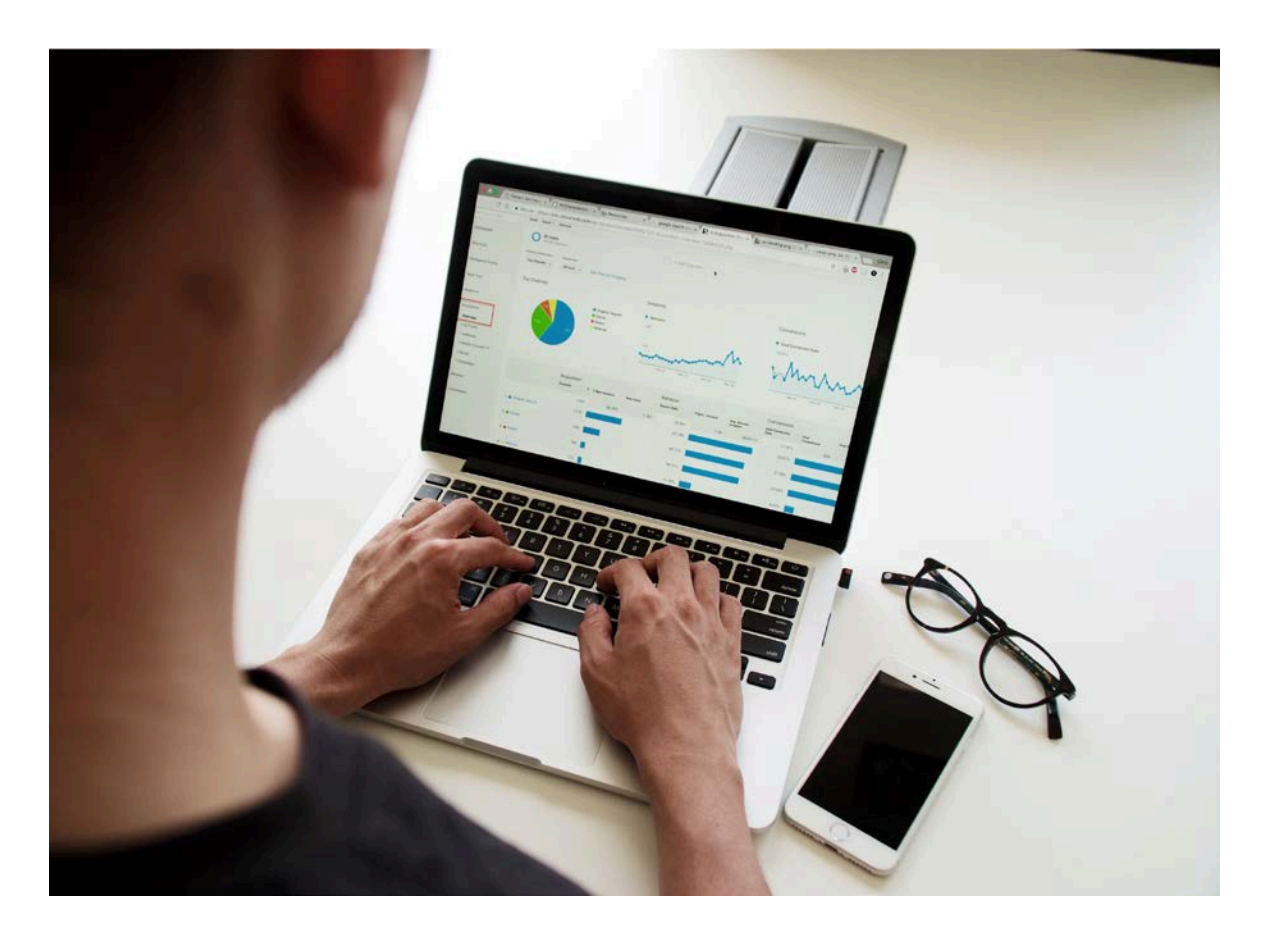

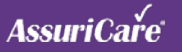

### **Auto Generate Travel Mileage**

### **HOW TO USE THIS: Auto Generate Travel Mileage**

- 1. Located in the ClockWork/EVV settings, updated "Use Travel Mileage" selection options
- 2. Select between the following options: "No Travel Mileage," "Manual Travel Mileage" and the new "Auto Generate Travel Mileage"

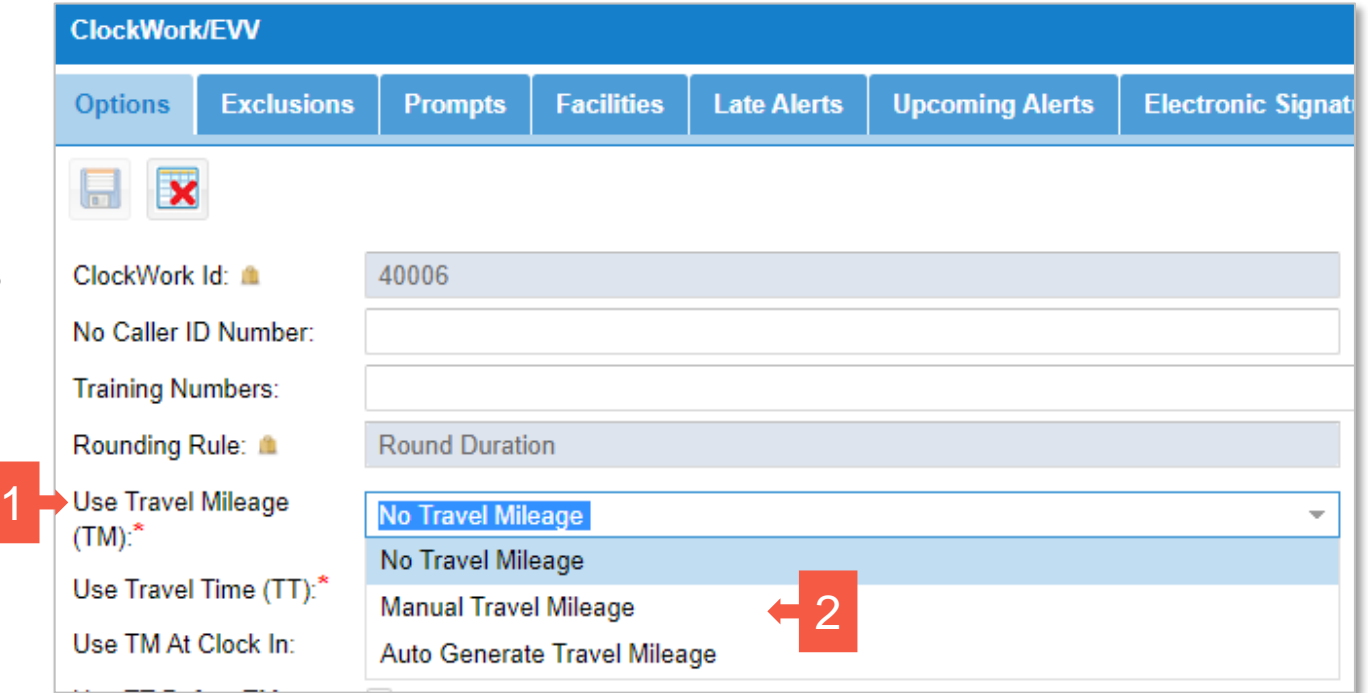

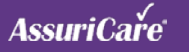

### **Auto Generate Travel Time**

### **HOW TO USE THIS: Auto Generate Travel Time**

- 1. Located in the ClockWork/EVV settings, updated "Use Travel Time" selection options
- 2. Select between the following options: "No Travel Mileage," "Manual Travel Mileage" and the new "Auto Generate Travel Mileage"

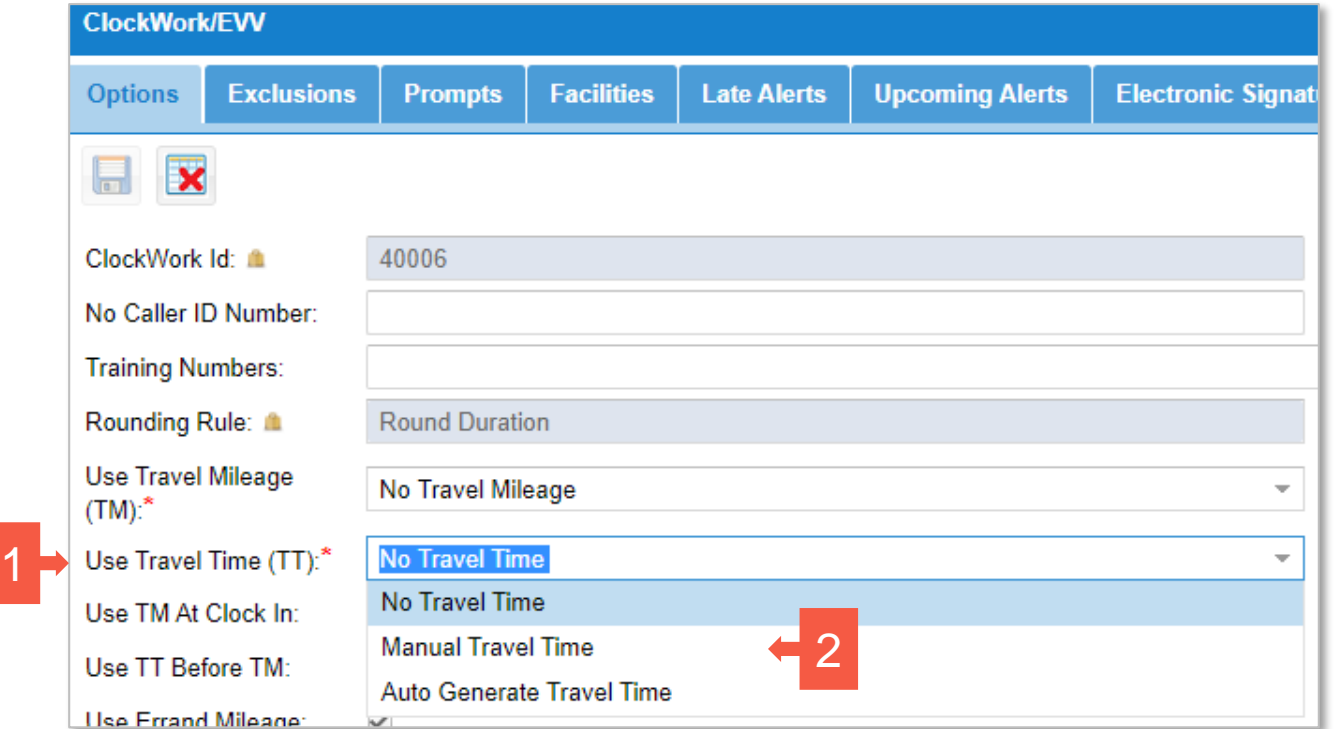

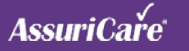

## **Auto Generate Travel Mileage and Travel Time**

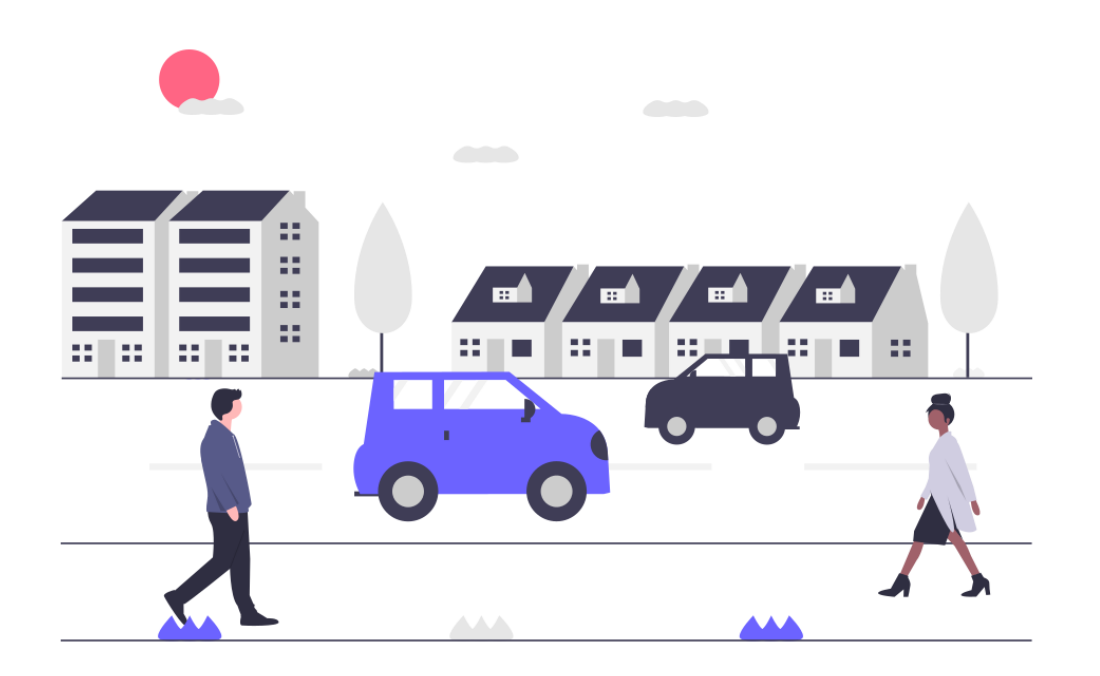

#### **KEY FEATURES: Auto Generate Travel Mileage / Time**

- 1. The Manual Travel Mileage is equivalent to the existing functionality if the box was checked
- 2. The new Auto Generate Travel Mileage/Time will automatically calculate the mileage and/or time travel between the employee's home address, or address of previous client visit
- 3. The mileage and/or travel time will be captured when the visit is approved
- 4. If Auto Generate Travel Mileage and/or Time are selected, these options will no longer be prompted on the telephony system or CareWhen mobile app
- 5. There is no change to how Errand Miles will be collected
- 6. Auto generated travel mileage and/or time values will be used for reimbursement reports and payroll exports if applicable

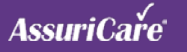